It's important that a business's information appears—and appears correctly— when people search online. Research shows that 80% of consumers used a search engine when looking for information about local businesses.<sup>1</sup> And, businesses that are online grow 40% faster and are twice as likely to create jobs.<sup>2</sup>

This brief tutorial explains the importance of creating or claiming your local business listing using Google My Business--a free tool for your business!

Once a business listing has been verified, you can manage your information as it appears across Google Search and Maps, and help potential customers find important information, including phone numbers, hours of operation, and driving Directions.

## **But just what is Google My Business?**

Creating a business listing helps you control the details Google displays, so they're up-to-date and consistent across Search and Maps. It won't guarantee that your business will appear in the search results, but it can help.

Google My Business doesn't replace a business website, but it can help your listing stand out in the search results and on the Map, and send potential customers to your site.

## **Why is Google My Business important?**

People visit 1.5 billion destinations every month related to their Google Searches.<sup>3</sup> People are searching locally: there are billions of local searches made monthly, and more than 30% of all mobile searches are related to location<sup>4</sup>

Businesses with storefronts open to customers—and those that meet with customers in local service areas—can appear on Google Maps. These listings help searchers find businesses nearby.

Google Maps also considers other factors, like relevancy, distance, and prominence. Relevancy is how well a business listing matches a search. If your listing is detailed and up-to-date, Google is more likely to show it for relevant searches.

Google My Business makes it easy for your listing to appear on all devices. It works on computers, laptops, tablets and smartphones, so potential customers can find you, no matter how they get online.

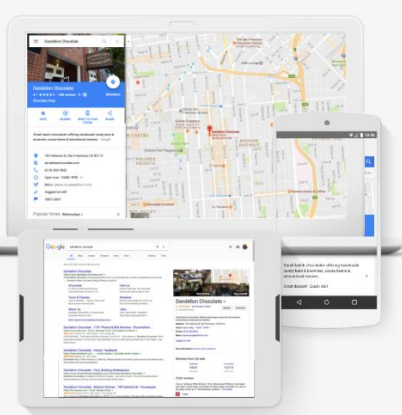

## **How do I get started with Google My Business?**

It's so easy! Just head over to

[www.gybo.com/business,](http://www.gybo.com/business) click on "View My Listing" and Google will walk you through the steps. All you need to complete the process is a Google account (and that's free, too!)

## Attract new customers with your free Google listing.

Your listing appears right when people are searching for your business or businesses like yours on Google Search and Maps. Google My Business makes it easy to create and update your listing-so you can stand out, and bring customers in.

**VIEW MY LISTING Q** 

**How do I get my Google My Business Listing verified?**

During the listing creation process (or in the verification process), Google will prompt you to "Verify Now" by one of several options. Most commonly is for the business owner to request a postcard. Within approximately 14 business days, you will receive a postcard with a PIN number on it that you will use to verify your

business. The postcard will have specific instructions on how to update your listing. If you're working with a GYBO partner, you may have access on an online expedited verification form, which processes your request electronically within 3-5 business days. As *your* GYBO partner, let me know if you need access to this form.

Want to learn more about Google My Business? [Click here](https://visitor.r20.constantcontact.com/d.jsp?llr=dkcaqvkab&p=oi&m=1110970468675&sit=nqoczahhb&f=7c211eb7-3b6d-478c-b6fd-86ed52badc35) to get the latest updates.

<sup>&</sup>lt;sup>1</sup> The Consumer [Barometer](https://www.thinkwithgoogle.com/data-gallery/detail/finding-local-business-information-through-search/) Survey, 2014/2015.

 $^{\sf 2}$  Source: BCG Report, The Connected World: The \$4.2 Trillion Opportunity, March 2012

<sup>&</sup>lt;sup>3</sup> Google Data, Mar. 2016.

 $^4$  Google internal data, Jan 2017